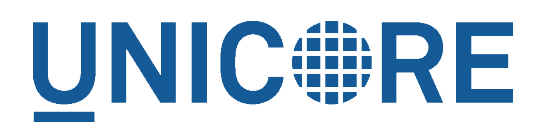

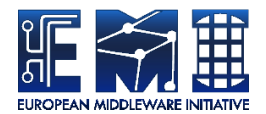

# **UNICORE REGISTRY MANUAL**

UNICORE Team

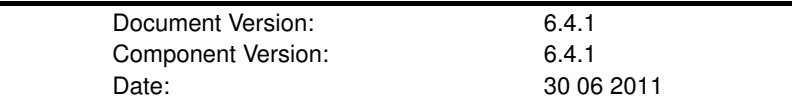

This work is co-funded by the EC EMI project under the FP7 Collaborative Projects Grant Agreement Nr. INFSO-RI-261611.

PDF BY DBLATEX

# **Contents**

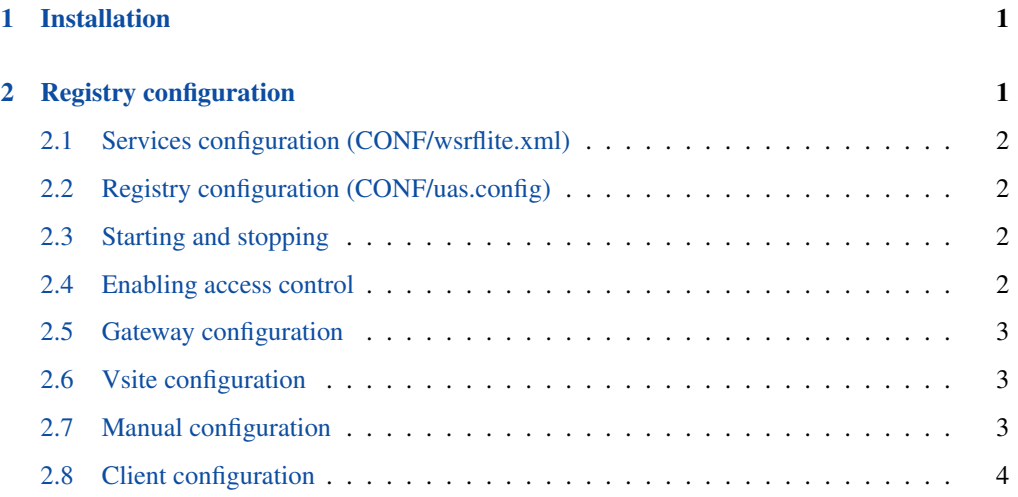

The UNICORE Registry server provides information about available services to clients and other services. It is a specially configured UNICORE/X server, so please make sure to refer to the general UNICORE/X manual as well.

Multiple UNICORE/X sites can share a registry, greatly simplifying the use of your UNICORE Grid. Since such a registry is vital to the functioning of a UNICORE Grid, you can have more than one.

For more information about UNICORE visit [http://www.unicore.eu.](http://www.unicore.eu)

# <span id="page-2-0"></span>**1 Installation**

The Registry can be installed either from a Linux package (i.e. RPM or deb), from a tar.gz or even from the UNICORE core server bundle package.

#### **Note**

Using the Linux packages, you can install only a single Registry instance per machine (without manual changes).

The following table gives an overview of the file locations for both tar.gz and Linux packages.

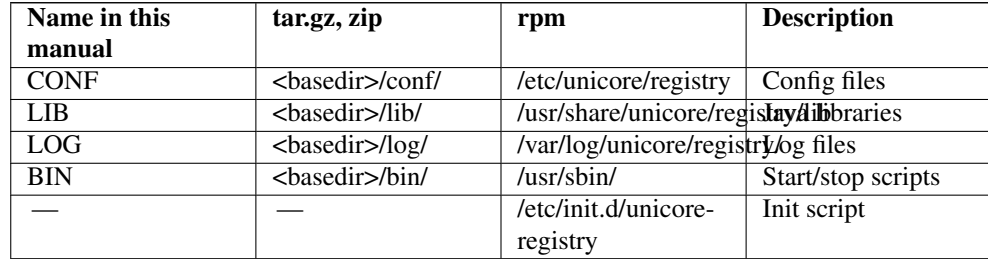

#### Table 1: Directory Layout

# <span id="page-2-1"></span>**2 Registry configuration**

A registry is a "normal" UNICORE/X service, however, you should use a dedicated UNI-CORE/X instance for the registry, making sure no other services are running.

Thus, most of the UNICORE/X documentation regarding access control, keystores, etc also applies to the Registry. Please, make sure to read the UNICORE/X documentation as well.

# <span id="page-3-0"></span>**2.1 Services configuration (CONF/wsrflite.xml)**

Apart from hostname, port, and other properties, the wsrflite.xml file should contain the following service definitions.

```
<service name="ServiceGroupEntry" wsrf="true" persistent="true">
 <interface class="de.fzj.unicore.wsrflite.xmlbeans.sg. ←-
     ServiceGroupEntry" />
 <implementation class="de.fzj.unicore.uas.impl.registry. ←-
     RegistryEntryHomeImpl"/>
</service>
<service name="Registry" wsrf="true" persistent="true">
 <interface class="de.fzj.unicore.uas.Registry" />
 <implementation class="de.fzj.unicore.uas.impl.registry. ←-
    RegistryHomeImpl"/>
 <handler type="in" class="de.fzj.unicore.uas.security. ←-
    PlainWSAuthZHandler"/>
</service>
```
# <span id="page-3-1"></span>**2.2 Registry configuration (CONF/uas.config)**

Here, you will need to specify some properties, in addition to the usual configuration (attribute source settings, etc)

```
#uas.config excerpt for a shared registry
#specify a sitename
uas.targetsystem.sitename=REGISTRY
#deploy the registry on container startup
uas.onstartup=de.fzj.unicore.uas.util.RegistryStartup
#(optional) switch off UDP multicast advertisement of the registry
uas.registry.global.advertise=false
```
## <span id="page-3-2"></span>**2.3 Starting and stopping**

The registry is started and stopped like any other UNICORE/X container using the scripts in the "bin" folder. If running multiple UNICORE/X servers on the same host, make sure to check the container port, and possibly the JMX port (in the start script).

## <span id="page-3-3"></span>**2.4 Enabling access control**

To enable access control, set in CONF/uas.config

```
uas.security.accesscontrol.Registry=true
```
This will check the security policy (CONF/xacml2Policies/\*.xml) for each request. By default, this policy allows to add entries only for callers with the role "server".

If using an XUUDB or other attribute source, you will need to add the certificates / DNs of all servers wishing to publish into the registry as having the role "server". Please check the UNICORE/X documentation on how to do that.

## <span id="page-4-0"></span>**2.5 Gateway configuration**

Usually, you'll need to add an entry to the gateway's site list file (connections.properties) that points to your registry server. Another option is to use dynamic gateway registration. In the following, we assume the Registry VSite is named "REGISTRY".

# <span id="page-4-1"></span>**2.6 Vsite configuration**

To use a specific registry, configure the address of the registry in uas.config. The simplest is to use auto-discover the registry in your network using multicast (group 228.5.6.7 port 7700). Then you just have to set a single property in CONF/uas.config:

```
#switch on use of external registry
uas.externalregistry.use=true
```
The entries in the global registry are updated at a specified interval. To control this interval, edit a property in CONF/wsrflite.xml:

```
<!-- default termination time for registry entries in seconds -->
<property name="unicore.wsrflite.sg.defaulttermtime" value ←-
   = "1800"/>
```
#### <span id="page-4-2"></span>**2.7 Manual configuration**

In case you cannot or will not use UDP multicast, you can also specify a fixed registry address. This is done in uas.config:

```
#switch on use of external registry
uas.externalregistry.use=true
#switch off autodiscovery
uas.externalregistry.autodiscover=false
# manually provide url and epr of the external registry
```

```
# url:
uas.externalregistry.url=https://localhost:8080/REGISTRY/services/ ←
   Registry?res=default_registry
# optionally you can have more registries
uas.externalregistry.url.2=https://localhost:8080/REGISTRY-BACKUP/ ←
   services/Registry?res=default_registry
```
# <span id="page-5-0"></span>**2.8 Client configuration**

Make sure your clients use the global, shared registry.